# 应用即时通信软件在线进行稿件退修的方法

张维维 臧庆军 吴立航 段桂花 (吉林大学高等学校化学学报编辑部,130021,长春)

摘 要 以腾讯 QQ为例介绍应用通信软件在线进行稿件退 修的方法。实际应用结果表明,与传统方法相比,此种双向即 时交流方式有利于提高稿件退修的质量和速度,加强了编辑与 作者的互动交流,具有切实可行的和广泛的应用前景。

关键词 腾讯 QQ;稿件退修;稿件质量

Revise manuscripts better using Tencent QQ // ZHANG Weiwei, ZANG Qingjun, WU Lihang, DUAN Guihua

Abstract The present paper introduces a better editorial method for manuscript revising based on the Tencent QQ. Compared with the traditional manuscript revising method, the present method has the advantages of easily amending manuscripts and enhancing the online contact of editors and authors and opens up broad prospects for application.

Key words Tencent QQ;manuscript revision; manuscript quality Author's address Editorial Department of Chemical Journal of Chinese Universities, 130021, Changchun, China

稿件 退 修 是 编 辑 工 作 流 程 中 的 一 项 重 要 工 序[12] 。由于作者对论文的出版要求不熟悉或重视程 度不够,导致修改稿质量不高,从而使得编辑在后续工 作中不得不与作者反复联系、修改稿件,从而延误了稿 件的处理进程[3] 。在稿件处理过程中使用计算机和 网络技术已非常普遍<sup>[4-6]</sup>,现在广泛使用的 E-mail 退 修方式也使退修工作效率有了提高;但这种工作方式 在即时双向交流方面还存在一定不足<sup>[7]</sup> ,往往因编辑 来往函件繁多而耽搁或者一次不能解决多个问题,从 而使其便利性大打折扣。

目前,在线即时交流通信软件有很多种,如腾讯 QQ、MSN、雅虎通、Skype等,它们在研究生和科技工作 者中使用非常广泛。我们尝试采用这些软件与作者通 信进行在线退修稿件等工作,不但提高了退修稿件的 质量和时效,而且对提高研究生作者群的科技论文写 作能力也有帮助。由于目前流行的通信软件的主要功 能相似,本文以腾讯 QQ软件为例介绍如何利用通信 软件进行稿件退修工作。

## 1 腾讯 QQ软件简介

腾讯 QQ是腾讯公司于 1999年推出的一个基于 Internet 的即时通信软件,是国内目前最为流行、功能 最强的即时通信软件,拥有庞大的用户资源。利用它 可以进行在线聊天和语音视频面对面聊天、信息即时

发送和接收,以及点对点断点续传文本、图像、视频、音 频等文件,此外,它还具有网络文件共享的功能。

### 2 利用腾讯 QQ进行稿件退修

QQ是功能齐全的综合性软件,而稿件退修时主 要可以用到它的即时通信交流、传送文件或图片、网络 硬盘和视频语音通话等几种功能。

2.1 即时通信交流功能的应用 每个用户用唯一的 QQ号码和相应密码登录后就会连线到如图 1(左)所 示的操作界面上,由于每个用户的用户名各自不同而 能够相互区别,当用户上线时,其拥有的用户头像就会 变成彩色。

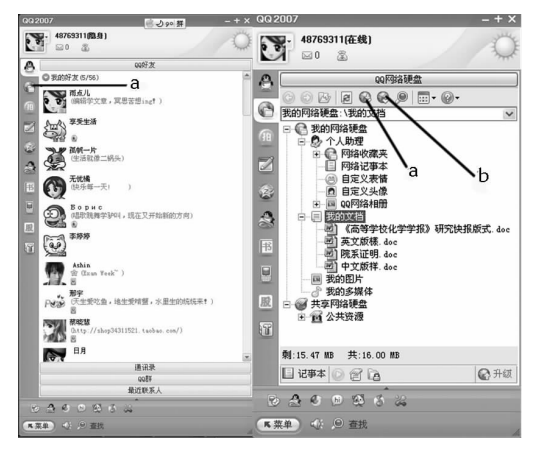

a.切换到网络硬盘按钮;b.上传文件按钮;c.下载文件按钮。 图 1 腾讯 QQ用户列表(左)和网络硬盘(右)示意图

QQ用户可以在图 2左下方的对话框(可命名为 "输入对话框")用文字输入各自想要写入的内容,而

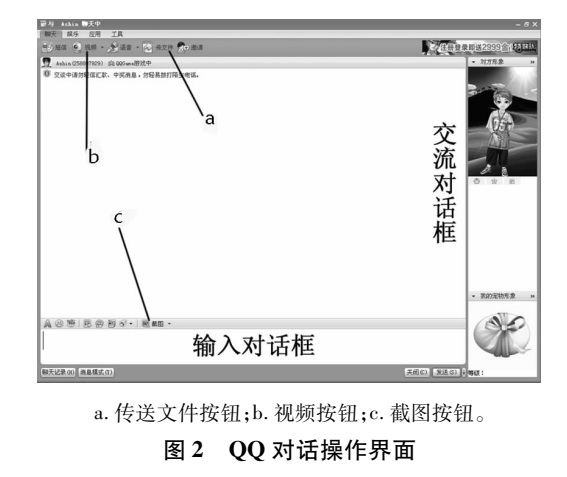

71

交谈双方的对话文字内容按输入时间顺序全部体现在 上方的对话框(可命名为"交流对话框")中,这个对话 框中的内容双方都能够在各自的界面上看到。在稿件 退修过程中如果作者有任何问题都可以在图 2 所示的 操作界面上与责任编辑及时进行交流。

22 传送文件或图片功能的应用 退修意见可以通 过 QQ传送文件、图片的功能传给作者。点击传送文 件按钮(见图 2a),就会出现盘符列表(图 3)。用户可 以选择自己硬盘上任何位置中的文件进行传输,对方 同意接收后,网络系统开始传送,传送完毕后可以将该 文件存在指定的文件夹中。虽然此功能类似于 E-mail 中的附件传送,但采用 QQ交流时,可以根据作者的需 要随时随地将退修意见、刊物体例和要求、文章模版等 资料传送给作者,及时帮助作者修改稿件。

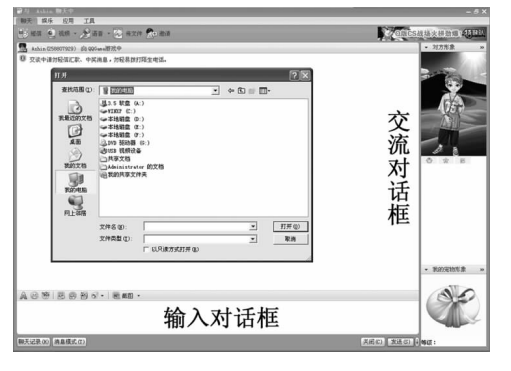

图 3 传送文件过程操作示意图

在修改稿中图表往往问题较多,在后期加工编排 时多数因为涉及原始数据不能随意改动,需要反复与 作者沟通从而延迟了稿件的处理进程。在用 QQ 进行 稿件退修时可以用截图功能轻松、直观地与作者进行 交流,从而使许多大的问题都能在稿件编辑加工前得 到很好的解决。

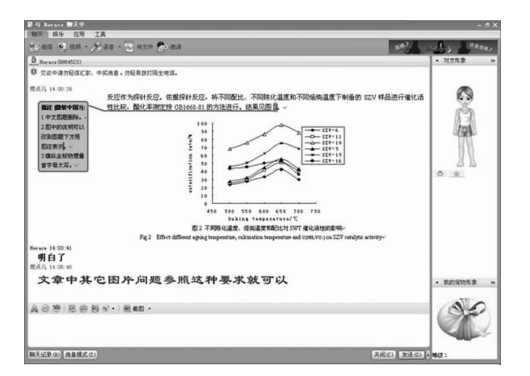

#### 图 4 腾讯 QQ 截图功能用于解决图表问题示意图

首先,在原稿的 Word文件中用批注、注释等功能 将问题指出<sup>[8]</sup>;然后,将存在问题的段落用截图功能 传送出去,即点击图 2中的"截图"按钮,此时鼠标指 针变成五彩针状,用鼠标在批注完的 Word 中选择存

在问题的区域,拉成矩形框,双击矩形框后问题区域就 像被拍照一样移到了图 2 下方的输入对话框中,然后 点击发送,此 "照片"被发送到图 2上方的交流对话框 中,作者在操作界面上就会看到加上注释的文章片断 (见图 4)。有了这种直观、明了的解决方法,作者在退 修过程中遇到了图表方面的问题,用截图的方法加以 辅助显示,就会使问题得到很好的解决。

23 网络硬盘功能的应用 QQ网络硬盘是一种方 便快捷的网络资源共享工具,其存储空间不受限制;但 用此类软件传播信息时要考虑安全问题,因此,建议凡 涉及"密"级的内容,不要将这类信息上传到网络硬盘 上,只在责任编辑的网络硬盘中放入关于稿件写作、稿 件修改要求、文章模版等文档以方便作者下载。QQ 网络硬盘的使用方法是,用图 1a按钮就可以从 QQ的 用户列表切换到网络硬盘功能(见图 1右方),责任编 辑可以将论文模版、写作说明等文档点击图 1b上传文 件按钮将本地计算机硬盘中的资料上传到网络上,而 QQ好友中的稿件作者,可以根据自己的需要到责任 编辑的共享文档中下载。

24 视频语音通话功能的应用 这种双向交流过程 既可以通过在图 2下方的对话框中用文字输入的形式 完成,如果双方具备麦克风、摄像头等硬件设备,在条 件允许时又可以与作者进行视频联系。点击图 2b 的 视频按钮,等待对方接受视频邀请后,图 2右半部分会 出现双方的视频图像,这样就等同于进行面对面的交 流,效果更是事半功倍。

### 3 参考文献

- [1] 王立名.科学技术期刊编辑教程 [M].北京:人民军医出 版社,1997:114-115
- [2] 王爽娟.科技期刊编辑流程中的限速步骤及调控策略 [J]. 编辑学报, 2006, 18(3): 179-180
- [3] 姚玮华.科技期刊编辑在稿件退修过程中应注意的问题 [J]. 河南工业大学学报:社会科学版, 2005, 1(3): 31-32
- [4] 王云亭,王莉.计算机网络化给科技期刊编辑流程带来的 变革[J]. 新技术应用与现代化,2000,11(6)385-386
- [5] 杨小平,林家乐,王莉,等.科技期刊在线审稿系统的应 用[J]. 中国科技期刊研究, 2003, 14(z1): 818-821
- [6] 李鑫,黄崇浩.利用网络技术提高期刊编辑效率[J].江 汉大学学报:社会科学版, 2004, 21(4): 81-82
- [7] 肖建洲,邓德红,黄登怀.论技术类期刊编辑开展互动型 服务的策略[J]. 江汉大学学报:社会科学版,2004,21  $(4).68-71$
- [8] 段桂花,臧庆军,王燕萍.科技期刊对于用 Email退修稿 件的编辑加工方法[J]. 编辑学报, 2006, 18(1), 43-44 (2008-06-31 收稿;2008-08-13 修回)